# SmartAdvocate Release Notes (v2017.03.10)

These release notes cover updates and new features added to the SmartAdvocate software between August 2016 and March 2017.

### **Important Notes**

This release of SmartAdvocate, like so many of our past releases, introduces hundreds of changes that will make your practice more productive and efficient. Here are some of the highlights:

- Note templates were introduced (you can use the same merge codes as in email templates).
- Support for Note templates was added to workplans.
- Support for column selection for table merge codes was added in the Template Editor.
- Over 200 new merge codes have been added.
- Embedded documentation (help) has been significantly updated and improved.

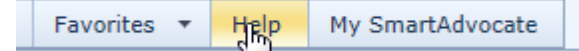

- Case Menu customization capabilities have been added you can now customize order and visibility of the Case Menu items for different case groups.
- The QuickBooks integration has been significantly improved and new settings have been added.
- Optional support for full text search in the documents was added.
	- o Microsoft SQL Server 2012 or later is required.
	- o Documents will have to be moved from their current location and stored on same server as Microsoft SQL Server.
	- o SmartAdvocate will not charge separate license fee for this feature, but will charge installation and configuration fee (\$2,000).
	- o Additional third party software for indexing of specific file types may be required (IFilter).
	- o Free IFilter software is available for Microsoft Word and Word Perfect documents.
	- o Free IFilter for PDF files is available from Adobe, but it only supports SQL Server 2012.
	- $\circ$  If you have Microsoft SQL Server 2014 or 2016 and need PDF file indexing you will need to purchase "Foxit PDF IFilter - Server – Production" from Foxit software. A 25% discount is available for SmartAdvocate customers. Use promo code **IFilter25off** <https://www.foxitsoftware.com/shopping/checkout.php?action=view>

### **Integrations New and Previously Available**

- **CallFire** Texting Service. Send and receive text messages directly in SmartAdvocate. [http://www.callfire.com](http://www.callfire.com/)
- **Deitz Court Reporting** Court reporting services. Receive deposition transcripts directly in SmartAdvocate. <http://deitzcourtreporting.com/>
- **eLaw** eDocket, eCalendaring, Calendar e-watching and e-copying Service. Get court appointments directly to your SA (and Outlook) calendar. <http://www.e-law.com/>
- **Intake Conversion Experts** Experts in Legal Intake and Lead Conversion. Get new cases created from ICE leads automatically.

[http://intakeconversion.com](http://intakeconversion.com/)

 **inSync** – Litigation Support Service. Processes summons & complaints, affidavits of service, index numbers and more. Get documents and bills directly to you and automatically uploaded to SA. Get index number directly into SA.

<http://www.insynclitigation.com/>

 **Legal Intake Professionals** – Legal Answering Service & More. Get new cases created from LIP leads automatically.

```
http://www.legalintake.com/
```
- **National Record Retrieval** Medical Records Retrieval Service. Request medical records directly from SA and get the received records automatically sent to SA. <https://www.nationalrr.com/>
- **Ngage** Website Chat Service. Get new cases created from Ngage leads automatically. <http://www.ngagelive.com/>
- **Persist** Automated Lead Communications Service. Follow-up on your leads using automatic calling, IVR, voicemails, email and text. Fully integrated with SmartAdvocate's contacts, cases and statuses. <http://forpersist.com/>
- **PM Investigations** Handle trial prep, process service, investigations, surveillance and statements. Get documents and bills directly to you and automatically uploaded to SA. <http://onlinepmi.com/>
- **QuickBooks** Accounting Software. Two-way synchronization for case disbursements (expenses).
- **Ring Central** Phone System. Click-to-dial and screen-pop supported with Ring Central client software running on workstation.
- **XeeBee**  Medical Records Retrieval Service. Request medical records directly from SA and get the received records automatically sent to SA. <https://xebee.com/>

Note that most of the available integrations have a \$500 installation and configuration fee as well as  $3<sup>rd</sup>$  party fees associated with them.

# **Updated Pages**

- Admin Picklist Maintenance Office Added parameter to specify SMS phone number per office
- Admin Picklist Maintenance Office Added ability to select contact associated with the office.
- Admin System Parameters Added configuration to display Critical Alert when defendant from the case exists as plaintiff in another case.
- Admin System Parameters Postage prices now can be configured.

#### **Administrator Parameters Setup** Export A X W Drag a column header here to group by that column **Parameter Description** 9 Selected Value Actions Group Description ۴ post Ÿ Ÿ Ÿ ℤ 0.465 Postage Cost Cost of 1 oz package. ℤ Postage Cost Cost of 2 oz package. 0.675 l Postage Cost Cost of 3 oz package. 0.90 Postage Cost Cost of 4 oz package. 1.61 l Postage Cost Default for "Other" package cost. 2.00 ℓ

 Admin – System Parameters –Added 2 parameters to select type of lienor to be used when bills are copied to liens screen.

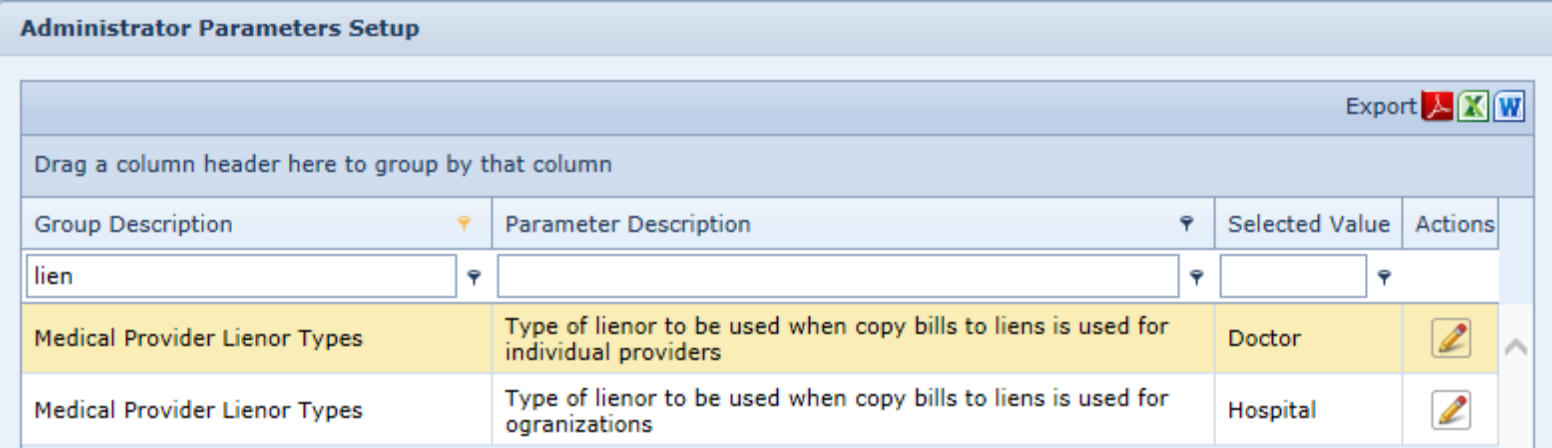

- Admin System Parameters Added parameter that controls adding empty defendants for all possible defendant roles if no default defendant selected.
- Admin System Parameters Added parameter that controls restart the case numbering when year/month case prefix changes (defaults to true – restart).

Admin – System Parameters – Added parameters to control password complexity/expiration.

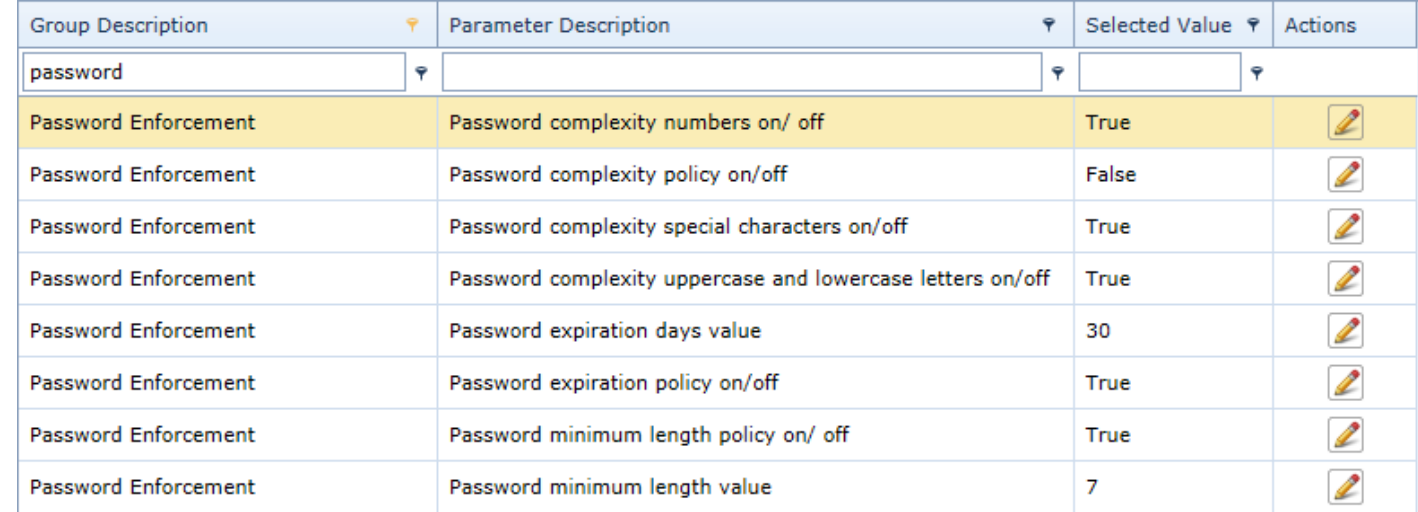

- Admin System Parameters (Internal) Added parameters that controls user's ability to edit case name and case number.
- Admin Users Added ability to specify billing rate for each user.
- Barcode Generation page "Generate in a new window" button was added to facilitate generations of multiple different barcodes for the same case.
- Case Browse Results Mass Case Status Update Added ability to specify custom comments for the new status.

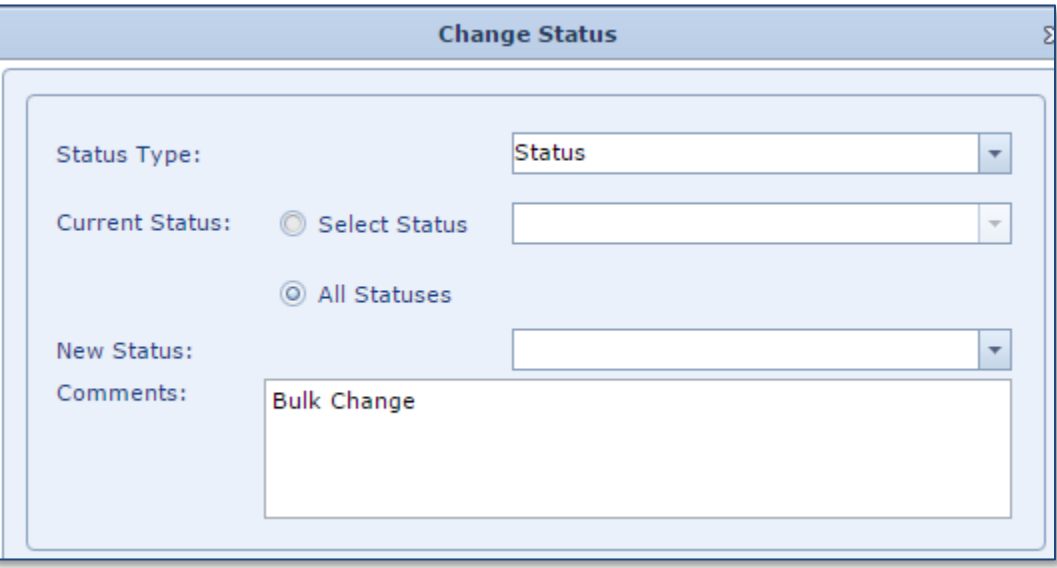

- Case Browse Added checkbox to show inactive case types.
- Case Browse Results Mass Staff Reassignment Added an option to reassign medical records requests in addition to tasks and appointments.
- Contact Card added comments field to emails grid.
- Contact Card (organizations) Code Field added.

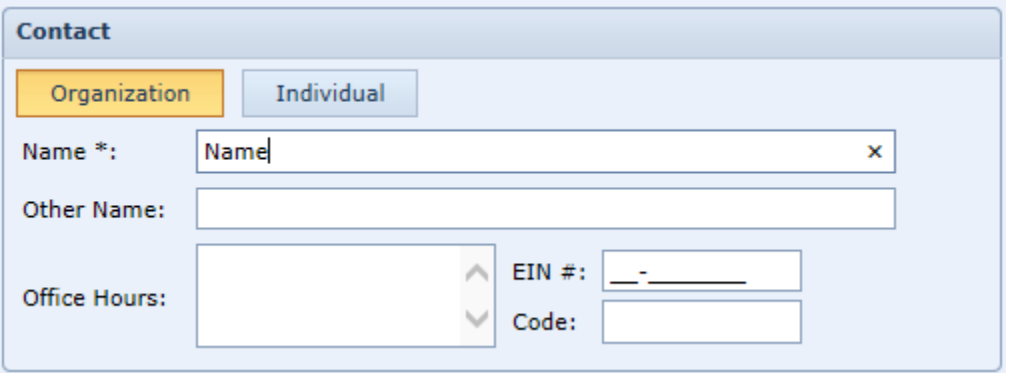

- Dashboards Intake Follow-up Dashboard, My Cases Dashboard Added Office and Defendant Insurance Carrier Code columns.
- Dashboards Referred Out Firm Follow-up New columns have been added to the dashboard: Case Value From, Case Value To, Expected Resolution Date, Docket #.
- Dashboards Statute of Limitations This page was completely redesigned using new controls.
- Defendant Summary Added ability to specify defendant group. This can help you organize defendants in situations when there are, for example, multiple drivers and owners. It can also be used to sort defendants (just assign different group number to each defendant).
- General Case Summary Text messages are now shown in the list of Last Notes.
- General Case Summary Staff comments and Refer Out comments are now shown on the Case Summary page.
- General Critical Deadlines Added full history for critical deadline changes.

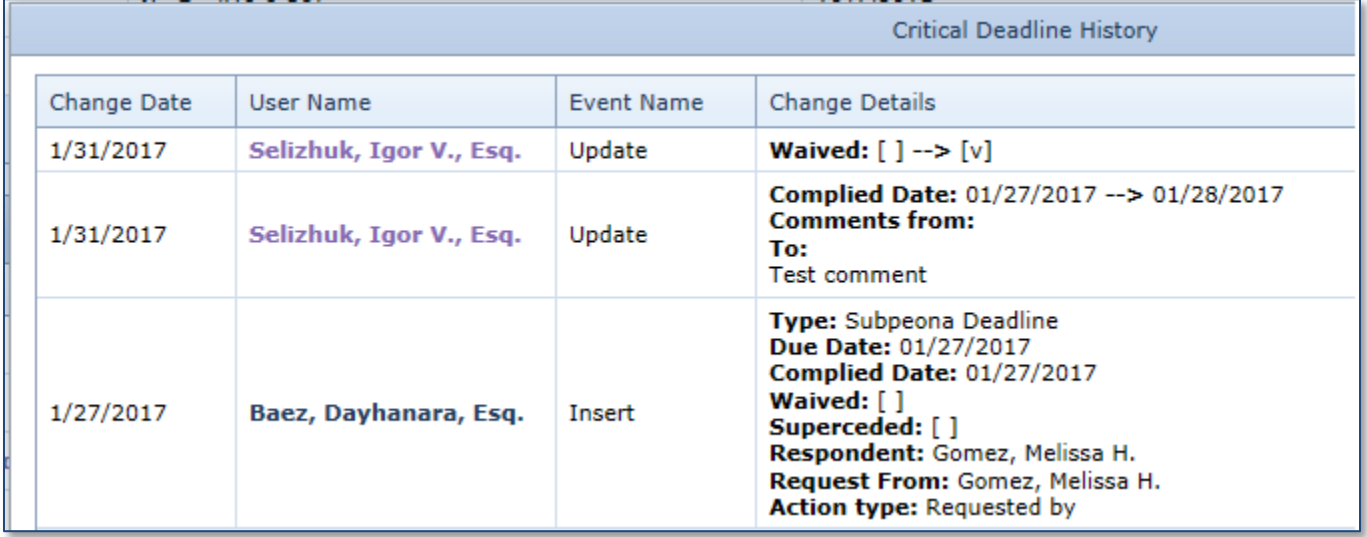

- General Critical Deadlines Added "BP/Interrogatories Exchanged" and "Response to BP/Interrogatories Responses Received" fields to SOL table.
- General Disbursements Added ability to associate document(s) with a disbursement record.
- General Tasks New pages to see all the tasks associated with the case.
- General Timeline Added SOL events to the timeline (Created, Modified, Deleted).
- General Retainer/Referral Added new field File # for prior attorney.
- My SmartAdvocate My Appointments Added filtering option to "Include appointments from my cases". When enabled, appointments for other people from user's cases will be shown even if the user is not one of the attendees.
- Litigation Depositions Added ability to associate document(s) with a deposition record.
- Litigation Discovery Added ability to associate document(s) with a discovery record.
- Litigation Discovery Added "Date To Comply" column.
- Litigation Motions Added ability to associate document(s) with a motions record.
- Litigation Motions When new motion record is being created "Draft Date" will default to today's date.
- Litigation Trial Prep Added ability to associate document(s) with a trial prep record.
- Other ARB/Mediations Added a "Docs" columns showing a number of documents in the case associated with the Arbitration organization.
- Plaintiff Employment Added field to indicate Union.
- Plaintiff Medical Providers Added ability to associate document(s) with a medical provider record.
- Plaintiff Medical Providers Added Medical Provider Total Payments and Balance columns.

Plaintiff – Medical Providers – Added ability to create a lien based on bill(s) information.

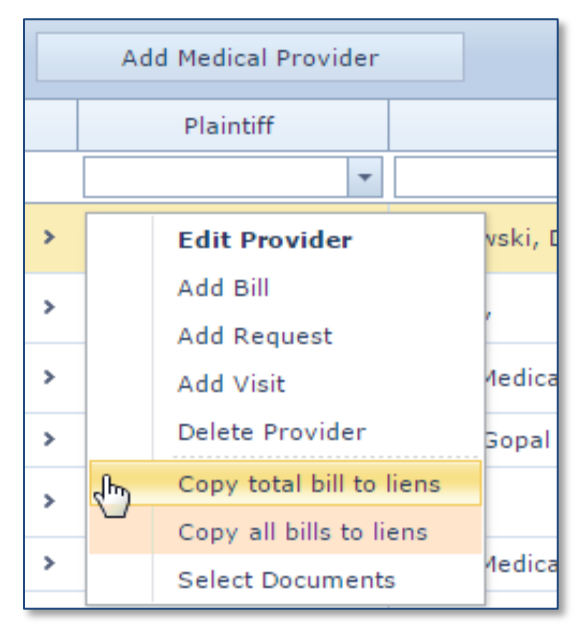

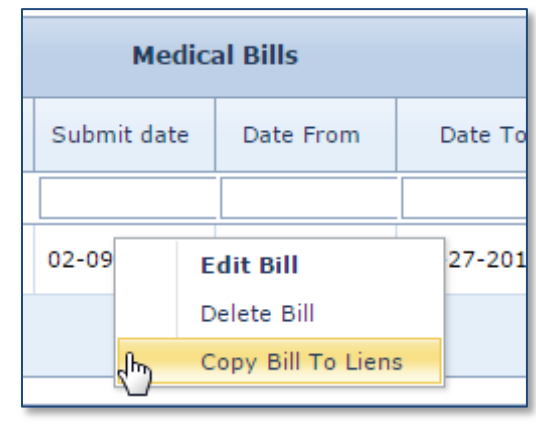

- Plaintiff Medical Providers Prior New page to manage prior medical providers. Functionally this page is the same as Medical Providers page, but designed to store information related to prior medical providers.
- Tools Mass Document Upload Added ability to automatically append original file name to the description of the uploaded documents.

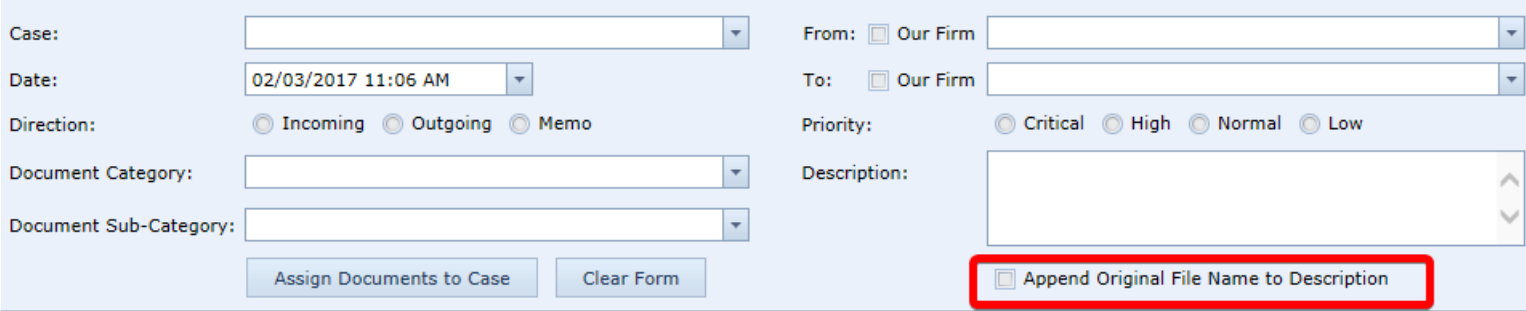

Tools – Documents Search – Added Case Status and Incident Date columns. Added Direction filter.

# **New Merge Codes Added**

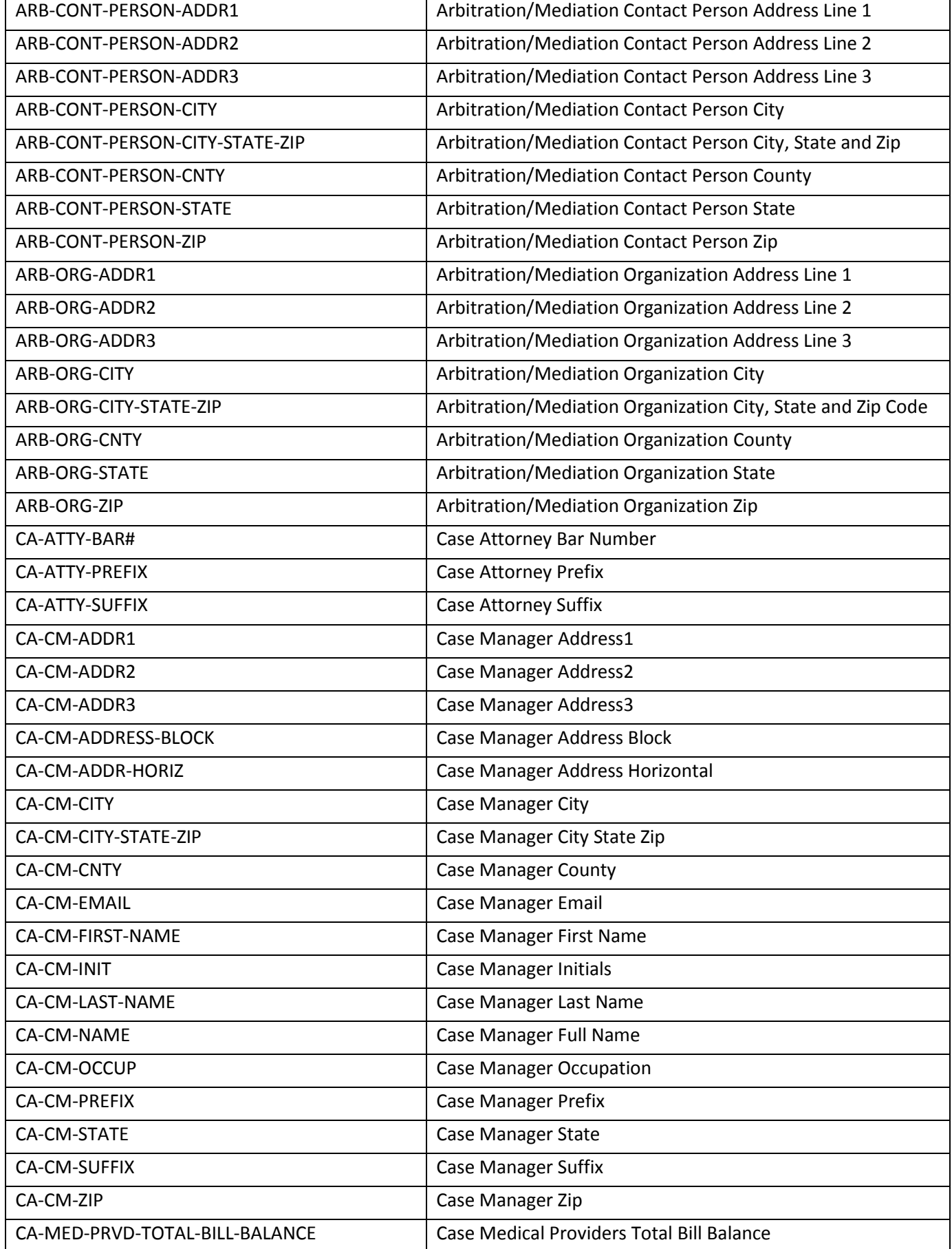

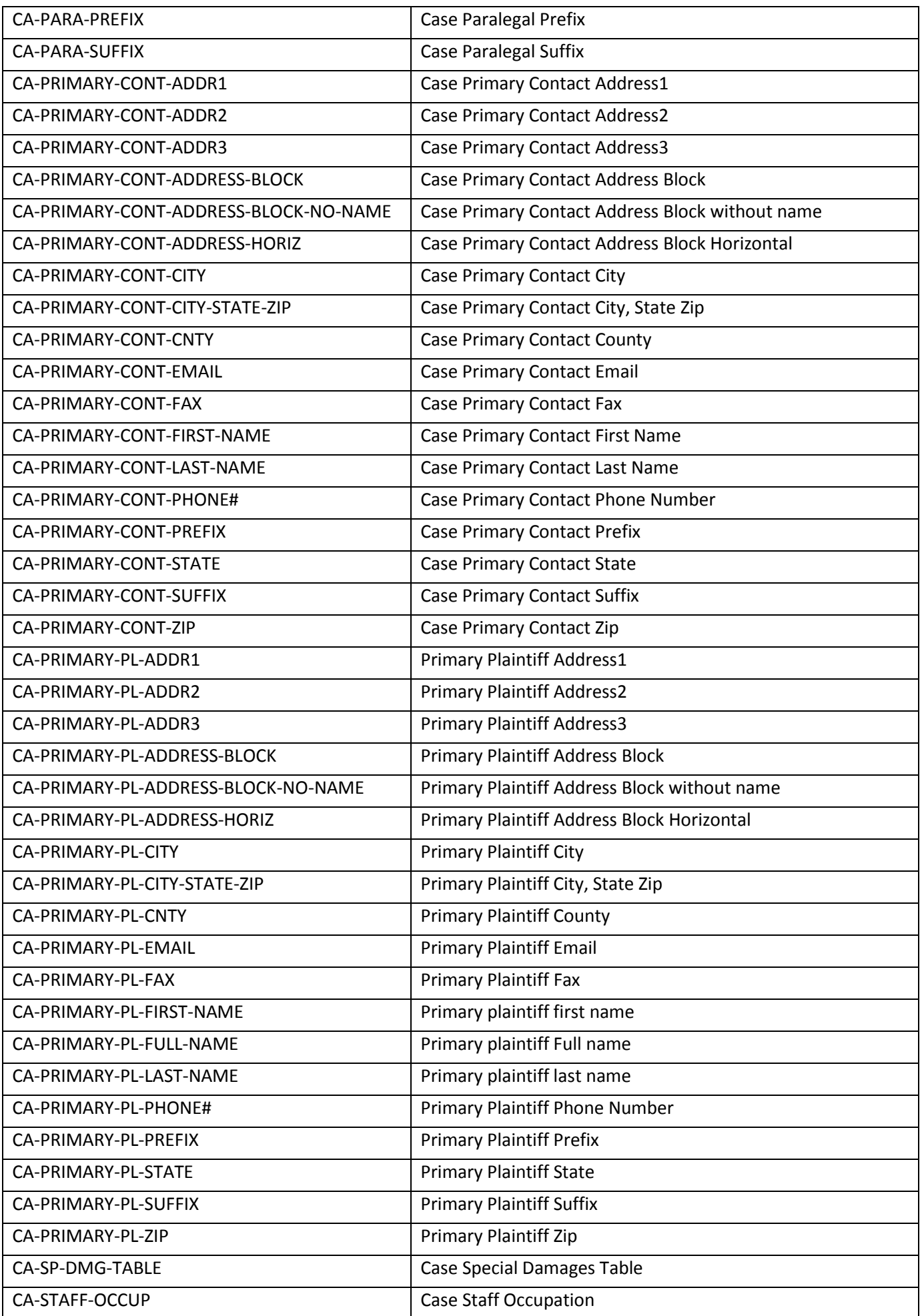

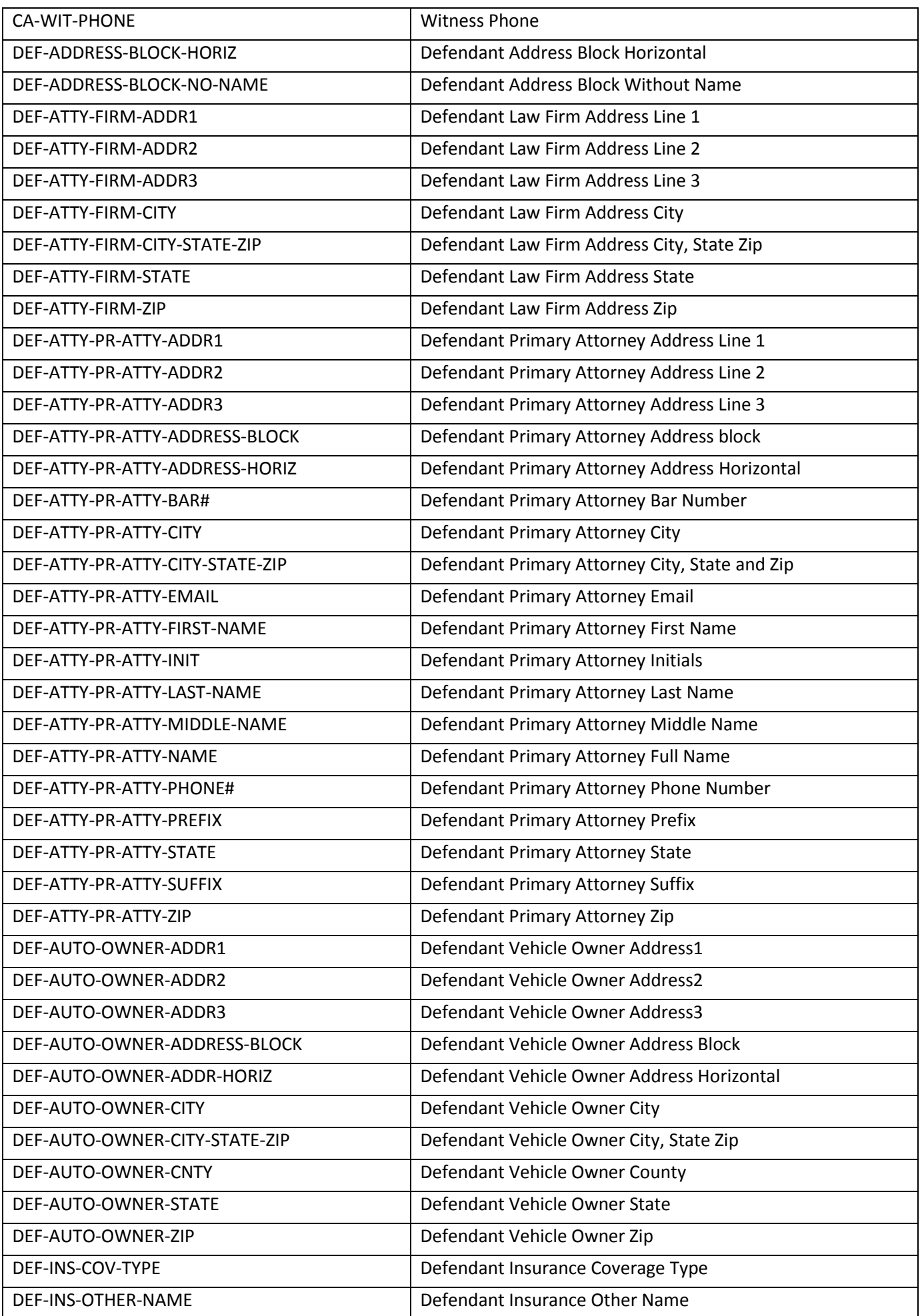

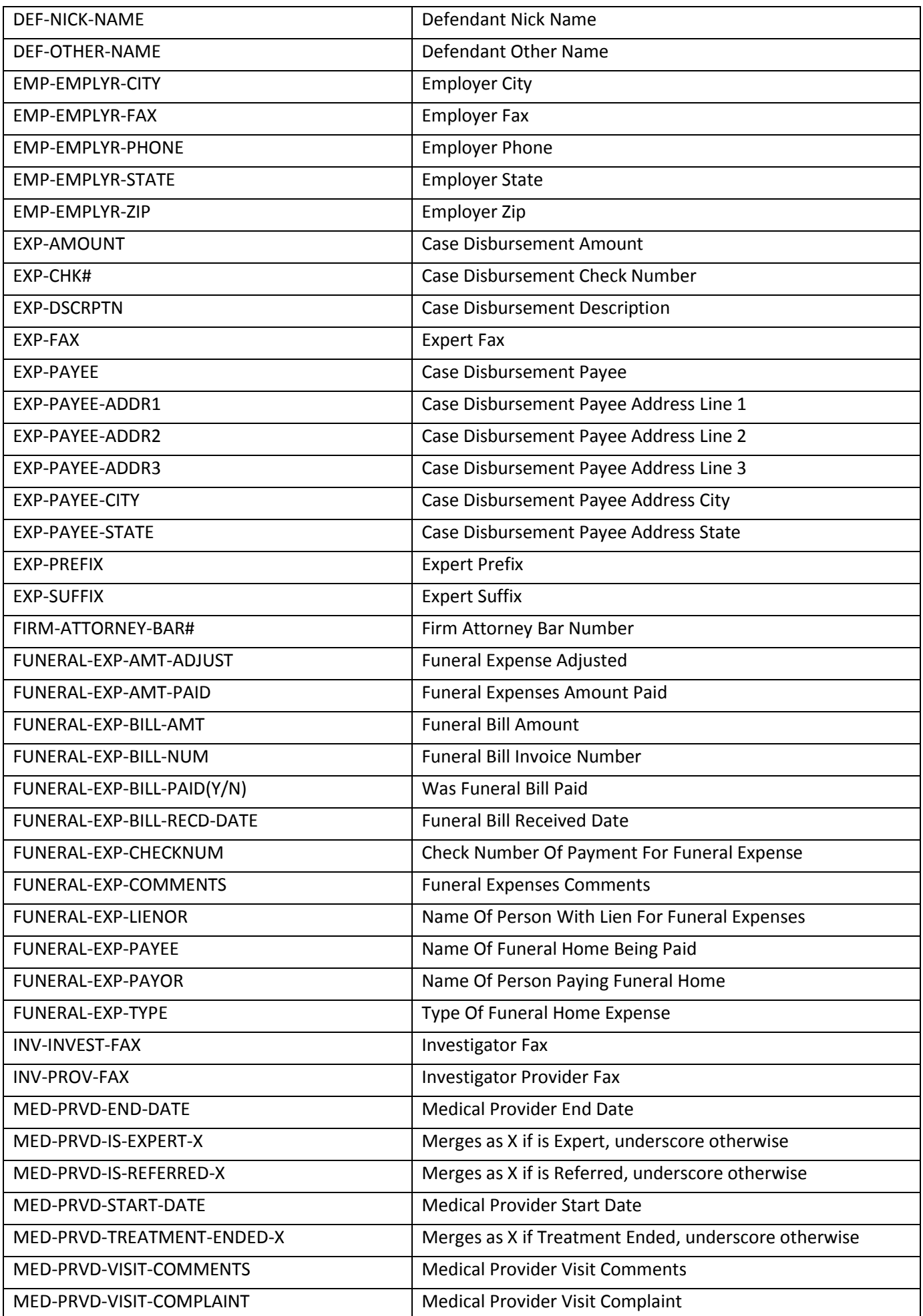

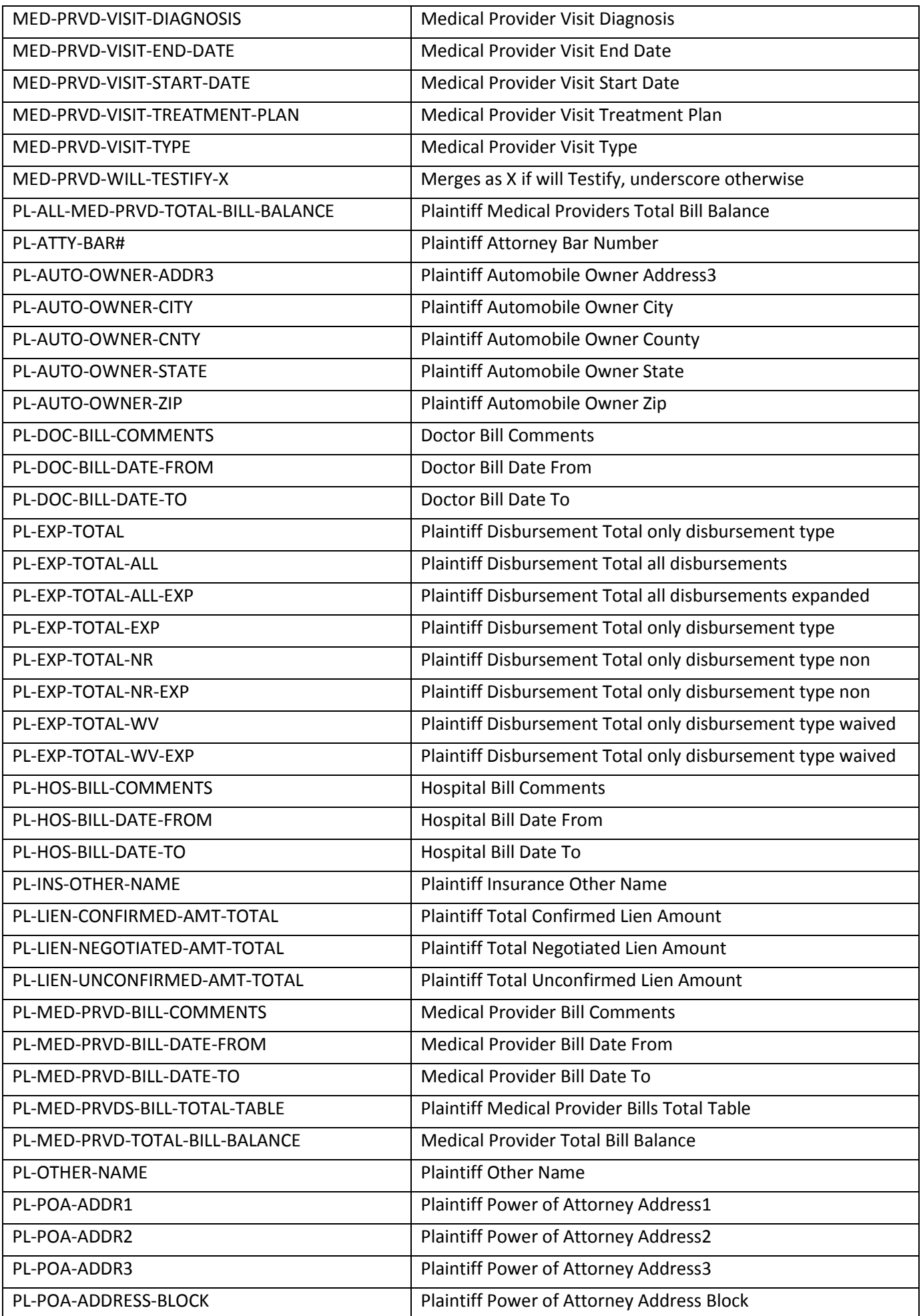

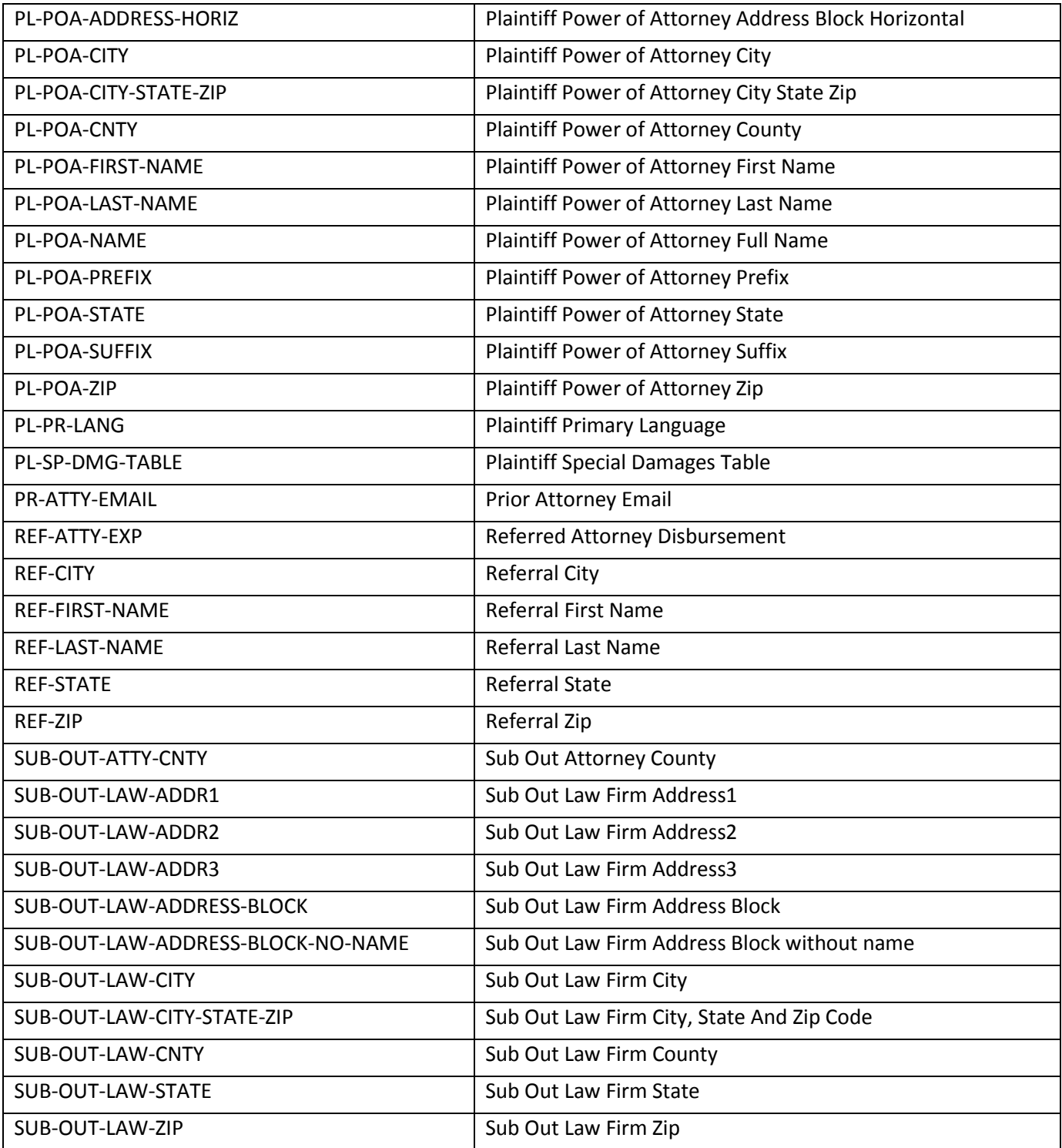

 New dynamic merge code was added – CA-STATUS. This merge code allows to inset the current status of the case for various status type (standard and custom).

# **New/Updated Reports**

- Multiple reports have been modified to exclude headers in the Excel export to simplify sorting/searching in Excel.
- Case Time Tracking column selection filter was added.

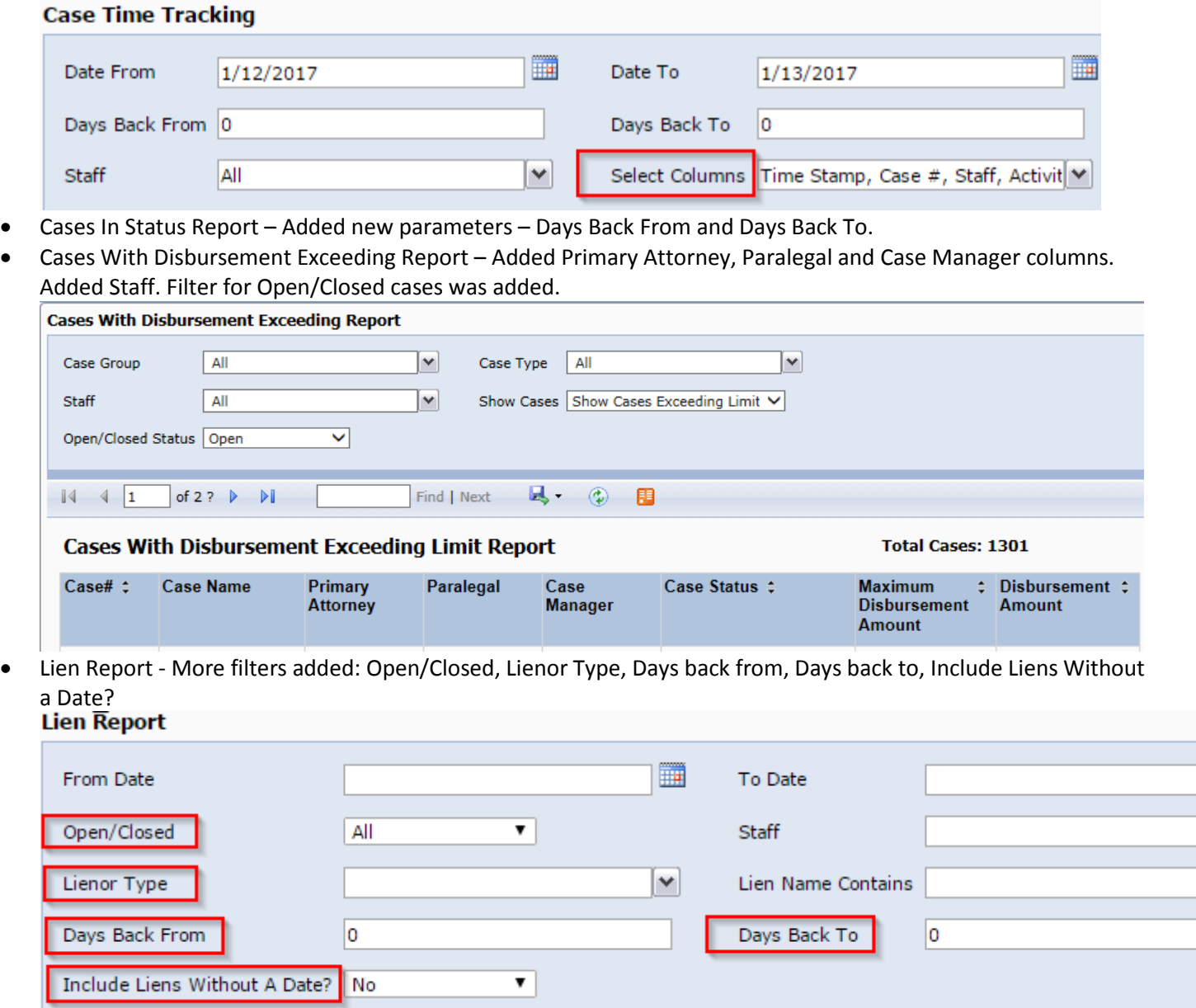

t.

New Case Report – More columns have been added: Case Name, Plaintiff Name and Defendant Name.

Medical Records Request Report – added new filter – Request Status.

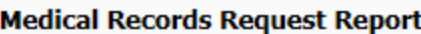

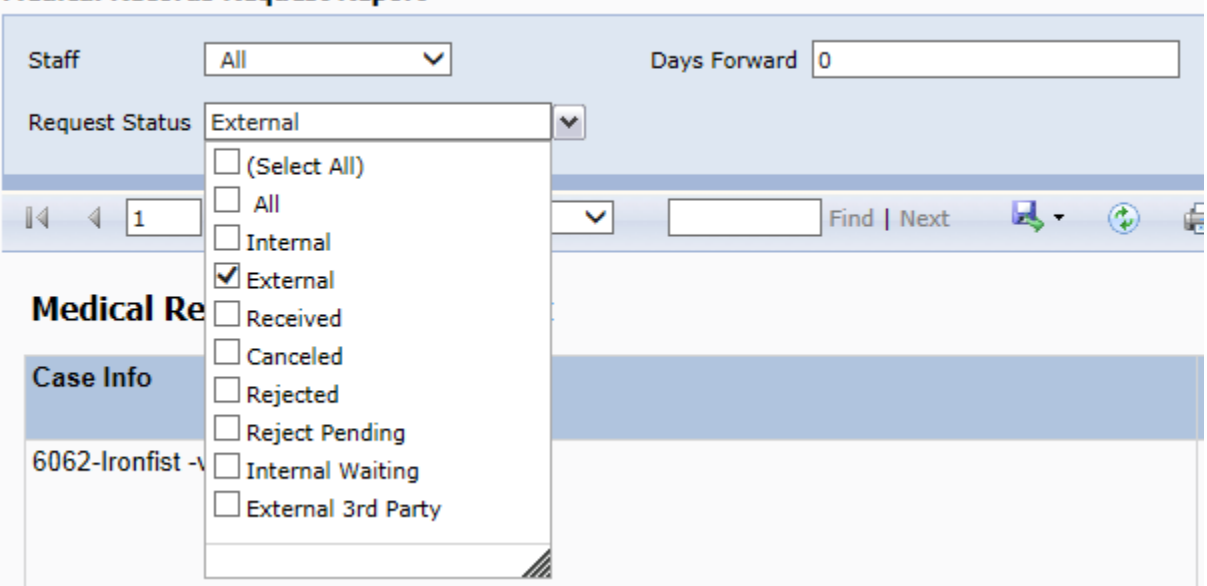

- Monthly Intake Statistics Report Added new filter "Refer Out/In House".
- Over Due Tasks Report added new filters -> Subject Contains and Task Category
- QuickBooks Disbursements new report to see updates that were done from QuickBooks.
- Settlement Forecast Report new report. This report allows you to forecast future settlements/fees. It is based on the Minimal Settlement Value and Expected Resolution date of the case. Expected fees are calculated based on retainer and referral information (Fee structure).

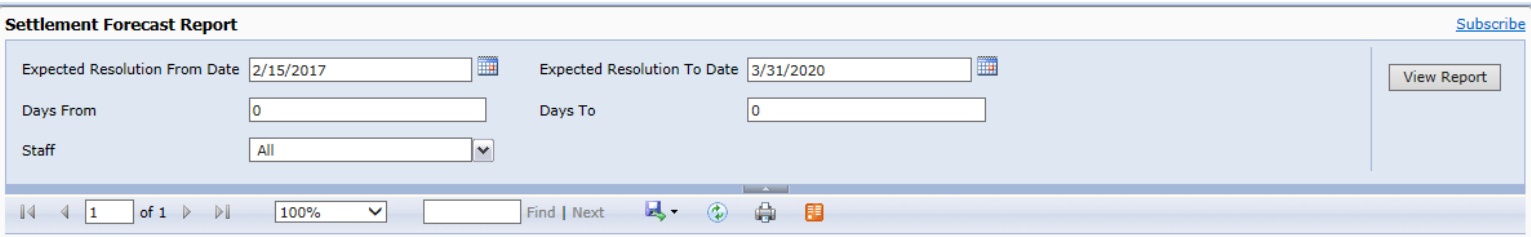

#### **Settlement Forecast**

Date: 2/15/2017 2:56 PM

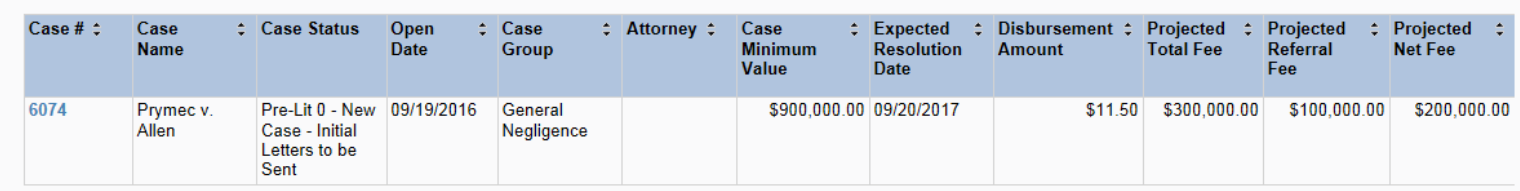

- Settlement Report added two new filters to facilitate subscriptions Days Back From and Days Back To.
- SOL Report New (optional) Columns were added:
	- o Date of service to SOL report.
	- o Method of service to SOL report.
	- o Affidavit filed to SOL report.
	- o Answer due to SOL report.
	- o BP/Interrogatories due to SOL report.
	- o BP/Interrogatories Served/Received to SOL report.
	- o BP/Interrogatories exchanged to SOL report.
	- o BP/Interrogatories responses received to SOL report.
- Staff Activity Report Added "Staff" filter. Added "Tasks Completed" column.

# **Other Changes**

• Support for Note templates has been added.

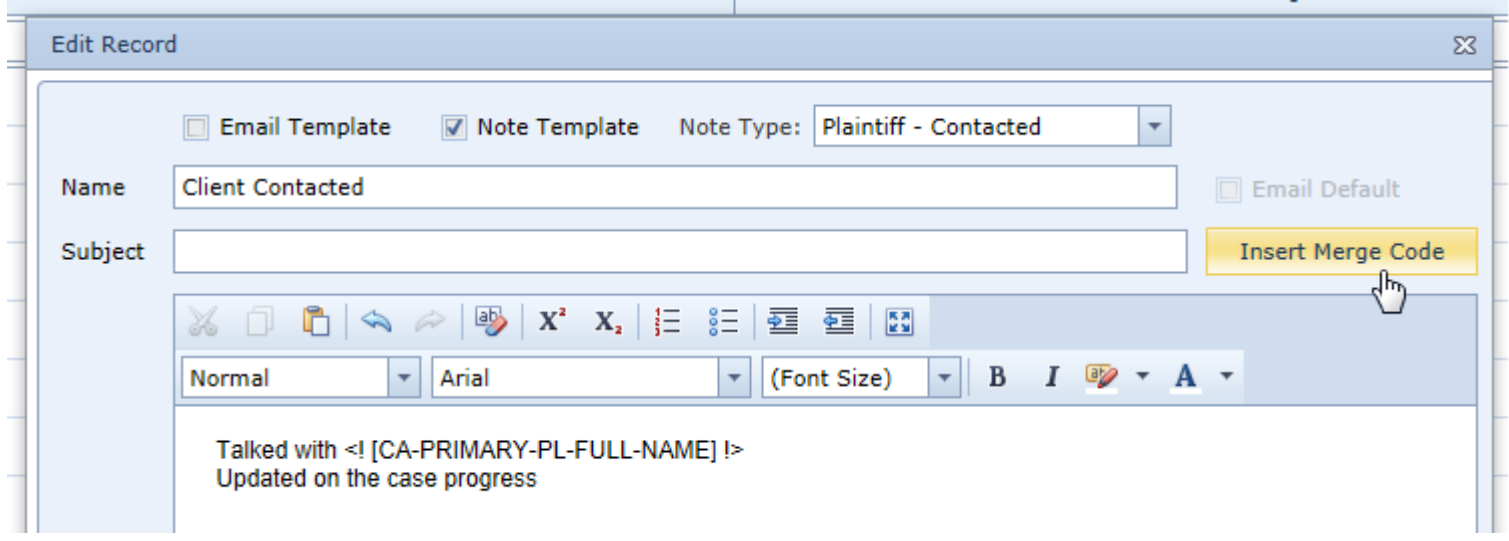

 Case Menu customization capabilities have been added – you can now configure order and visibility of the Case Menu items for different case groups. Admin -> Case Menu Configurator.

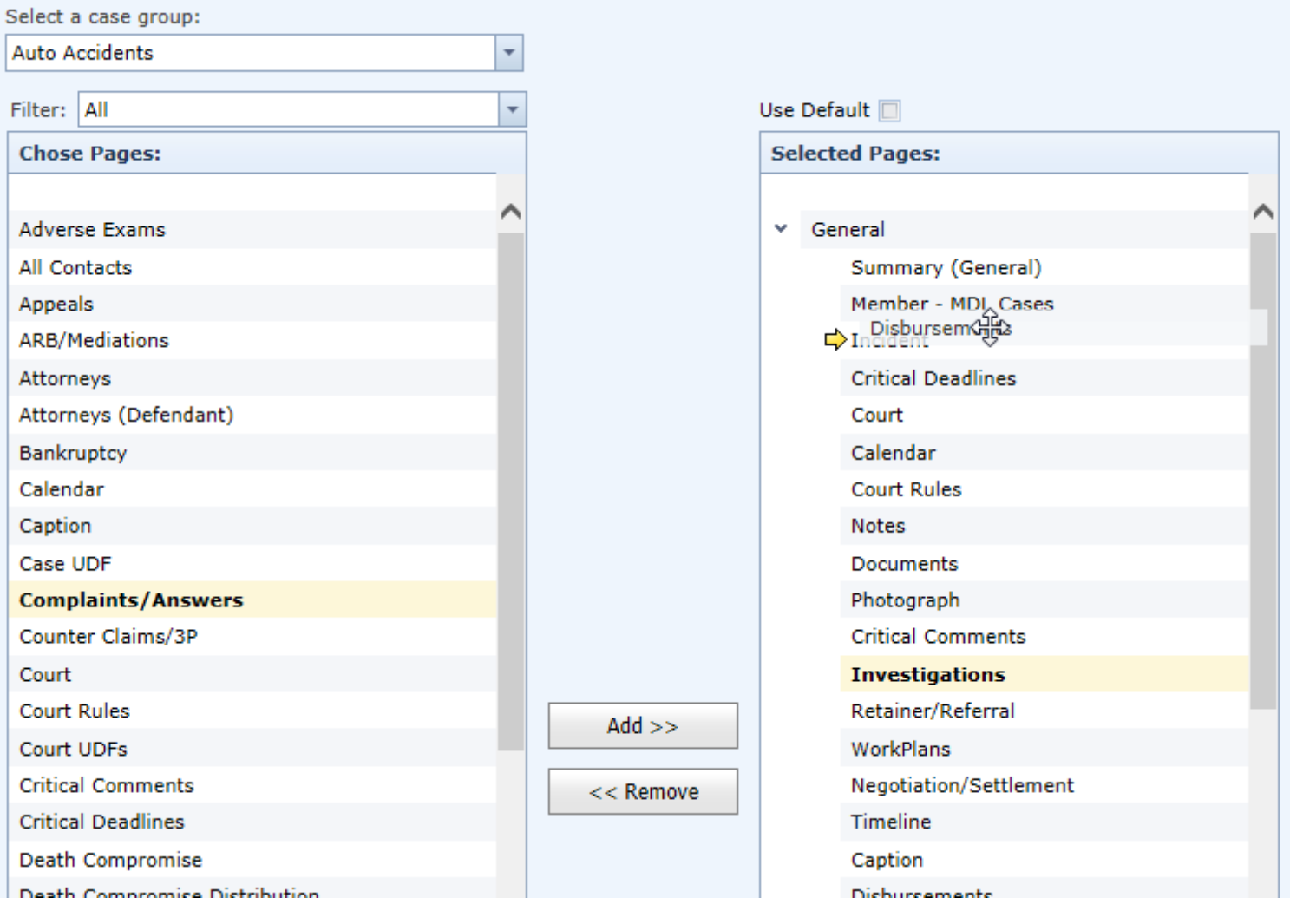

Template Editor – Support for column selection for table merge codes was added.

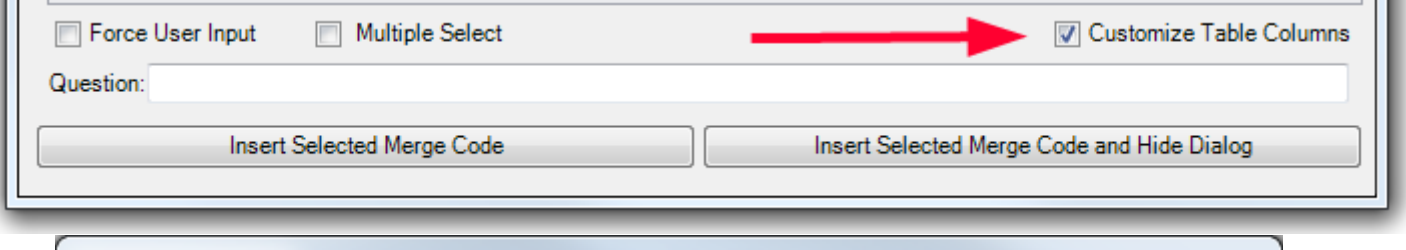

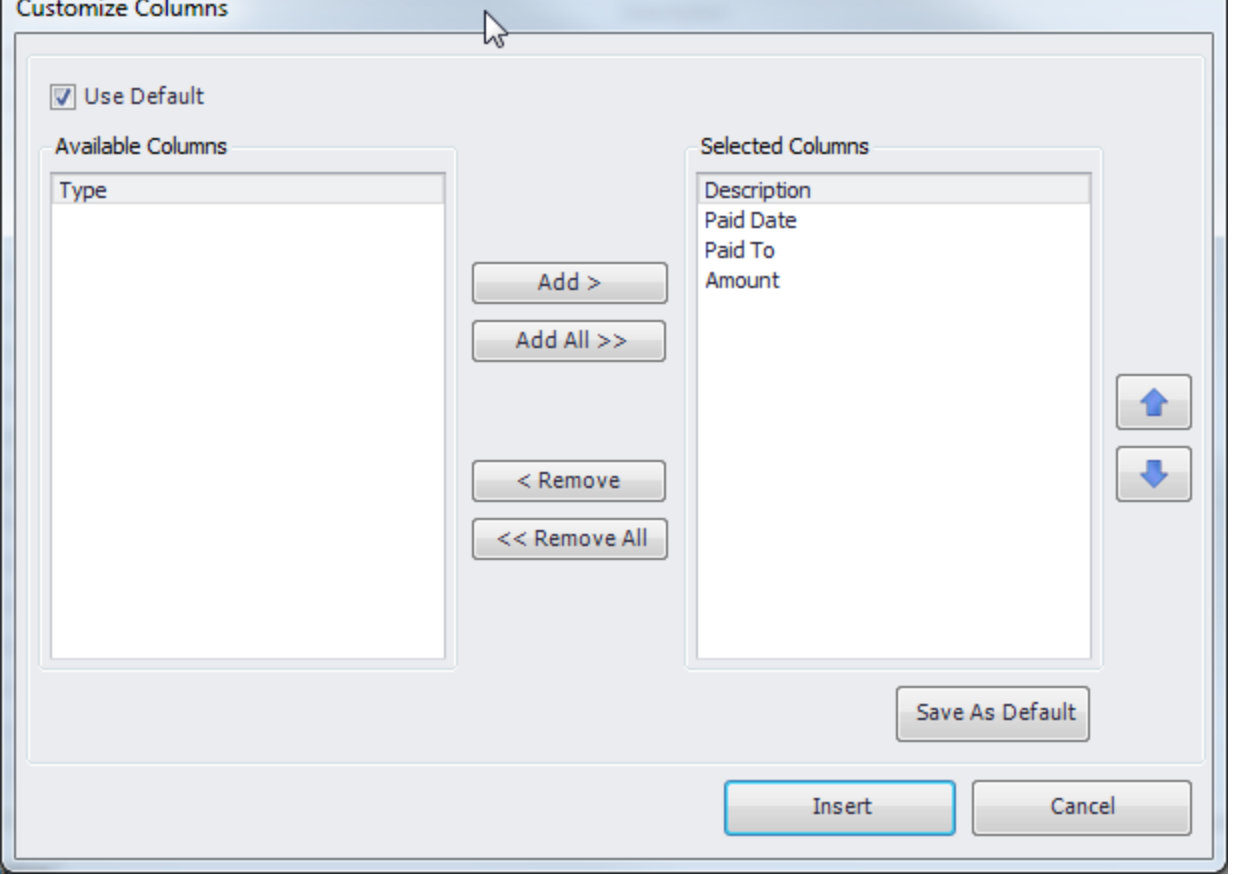

 Support for barcodes in the document templates was introduced in the last release. In this release the option to specify document description was added.

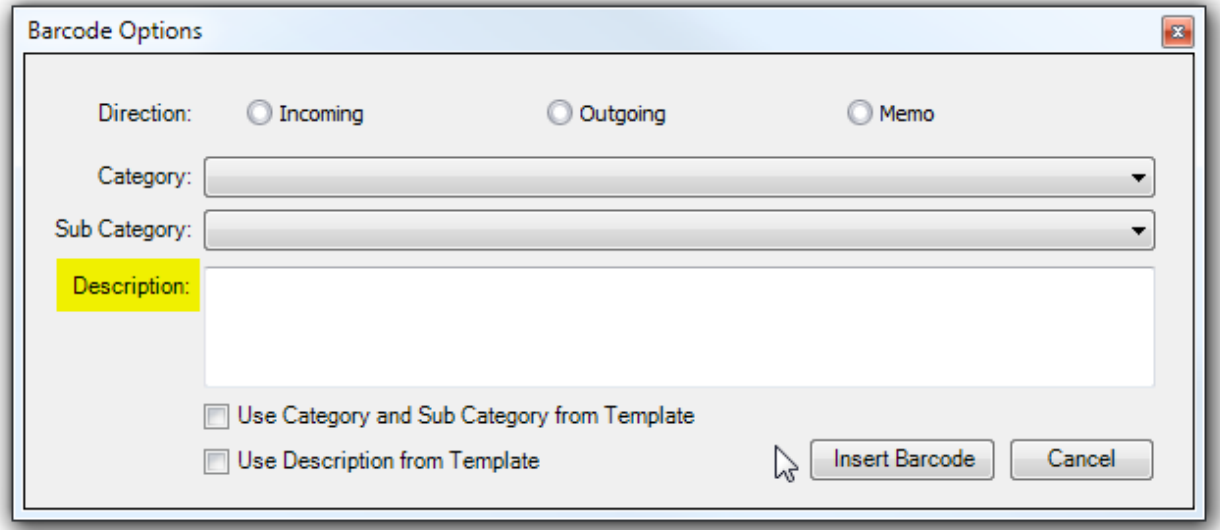

- Critical Alert was added for cases where Defendant exists as Plaintiff in another case. This alert is configurable under Admin – System Parameters.
- Case Wizard and Incident Screen will display a warning if the incident date is entered in the future.

 Task Dialog has been redesigned to clearly separate template selection and task information. Field to indicate time spent on the task was added.

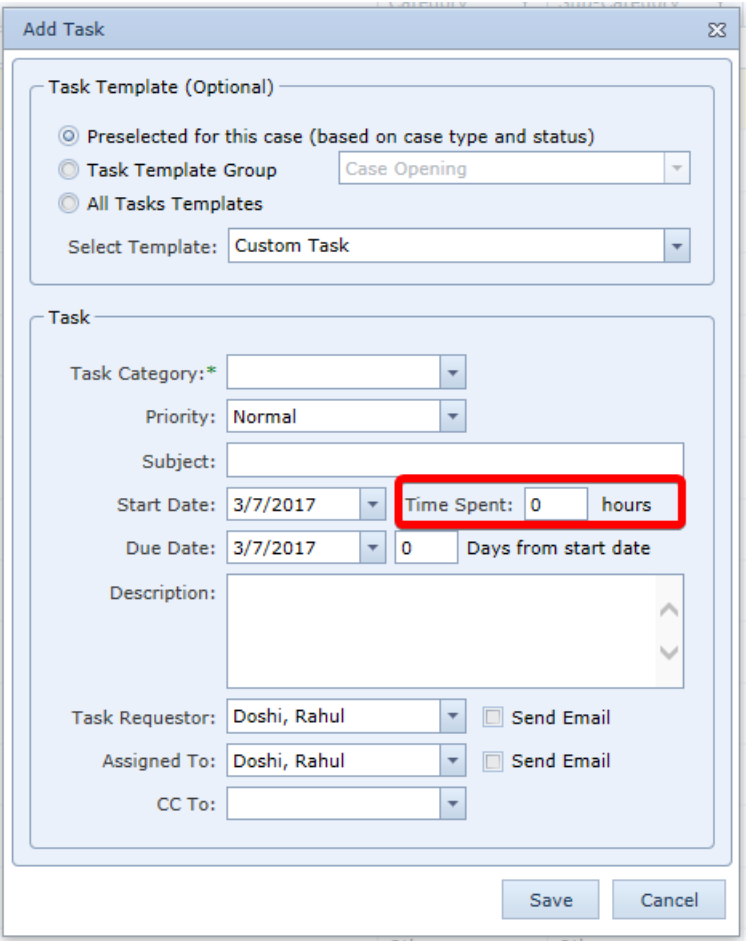

- Top Search Defendant Insurance Code search option added.
- Brief contact info panel now has send text button (if SMS integration is configured).

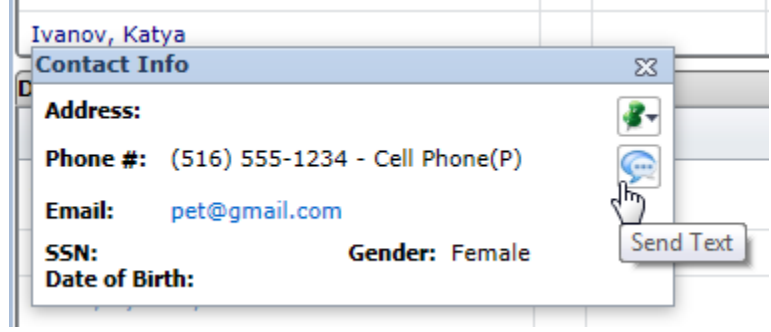

 Ability to control permissions Staff Panel and Status Panel of the Case Summary page was added. Now you will be able to allow users to edit case status, but not the staff assignments, for example.

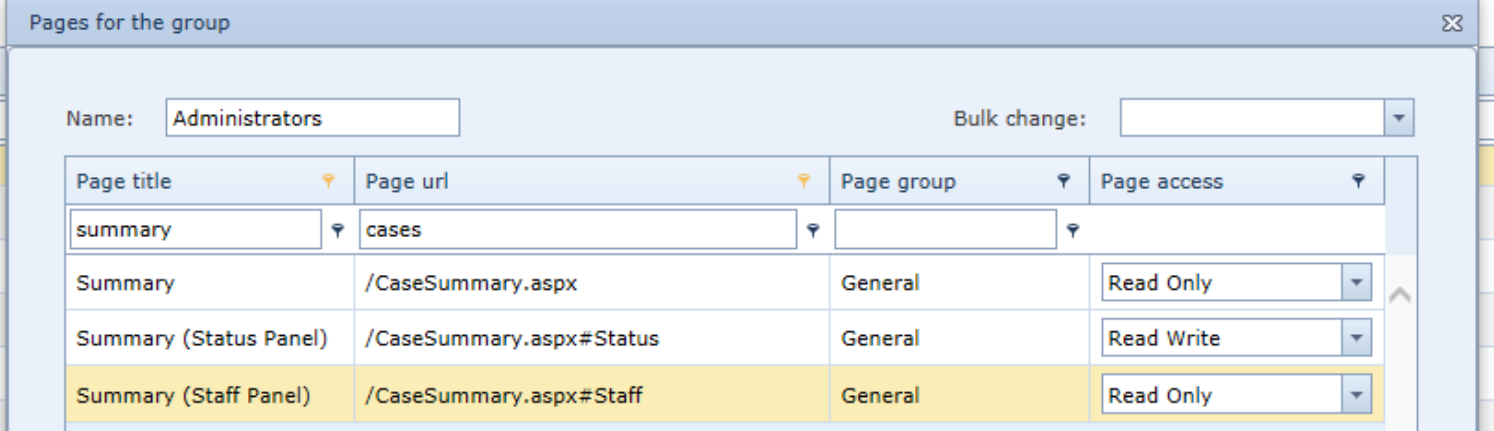

- Logic for matching received medical records to requests has been improved. If there is more than one outstanding medical request for the same plaintiff from the same medical provider, the system will match the requested record's type to the received document sub-category. If those match, the corresponding request will be marked as received. Otherwise, the system will function as before and will send a notification email to case staff to resolve the ambiguity.
- eLaw integration has been improved
	- o Adjourned appointments staff for new appointment will be assigned based on configuration settings instead of copying from original appointment (the same way as it is for new appointments).
	- $\circ$  Appointment type can be mapped based on Appearance type from eLaw. Mapping can be set up in eLaw Appearance Types in PickList Maintenance.

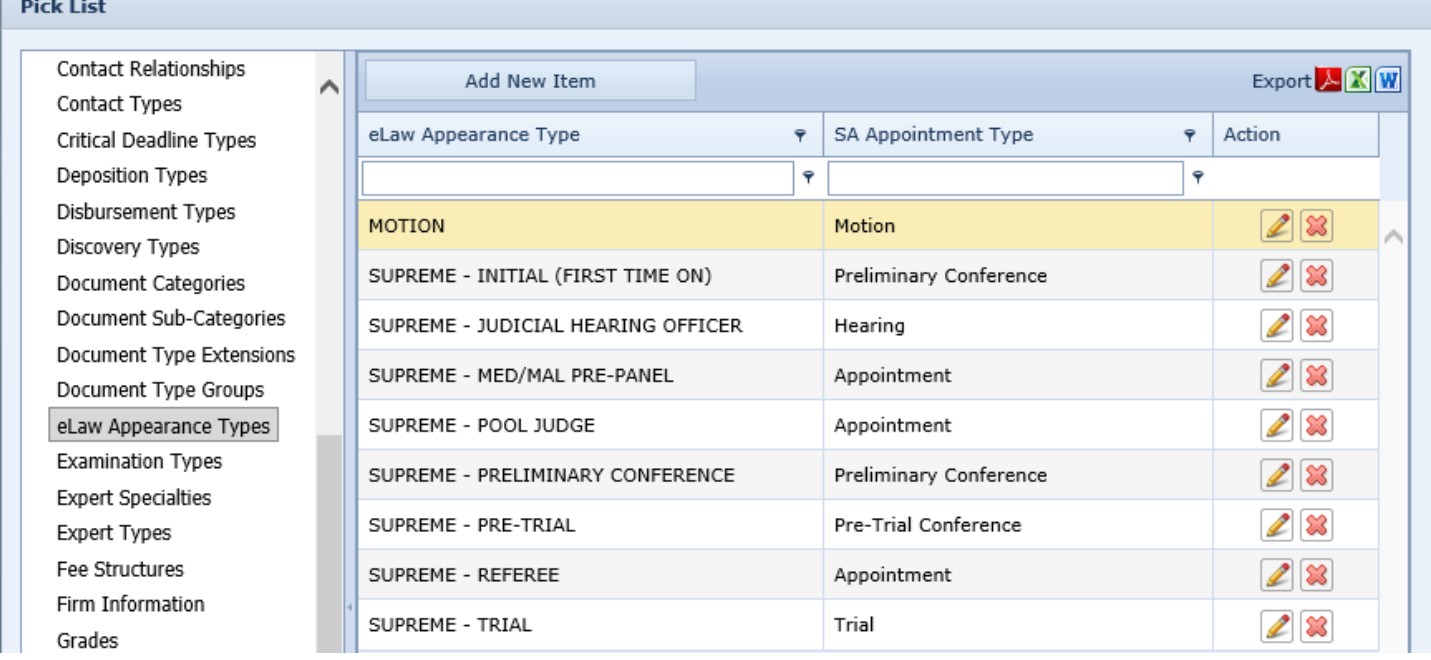

- o Motion # will be shown on appointment form.
- $\circ$  If multiple cases have the same index number first case will be picked.
- $\circ$  Elaw icon was added to the Case Summary page for the cases that are synchronized with eLaw.

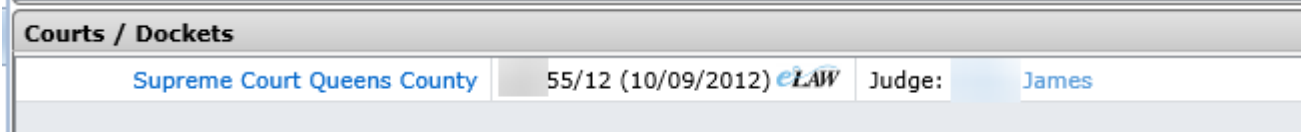

- QuickBooks integration has been significantly improved and new settings were added.
	- o PlaintiffNamePattern Plaintiff Name Pattern %FN,%MN,%MI,%MIP,%LN,%PR
	- o CaseNumberAtTheEnd Case Number at the end of customer name
	- o VoidByCheckNumber Void Checks By Check Number
	- o SyncronizeClosedCases Synchronize Closed Cases
	- o QBAccountPayableName QB Account Payable Name for bills
	- o QBBankAccountNames Names of QB Bank Accounts for checks and payments. Separated by , .